## Pickups Report - Group PINs

Last Modified on 01/10/2019 11:22 am EST

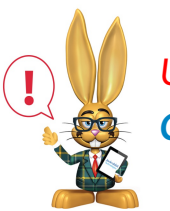

*User must have the PIN Report permission to access. SeeSet Up the Clock .*

- 1. Point to**Clock** and select**Pickup Reports - Group PINs**. You can also access this report from **Manage Group PINs** page by clicking the**Print Group PIN Pickups** button.
- 2. Select **Group PINs** to print or leave unselected to print all.
- 3. Choose **Display Settings** to customize what information you want to show on the print out.
- 4. **Submit**.